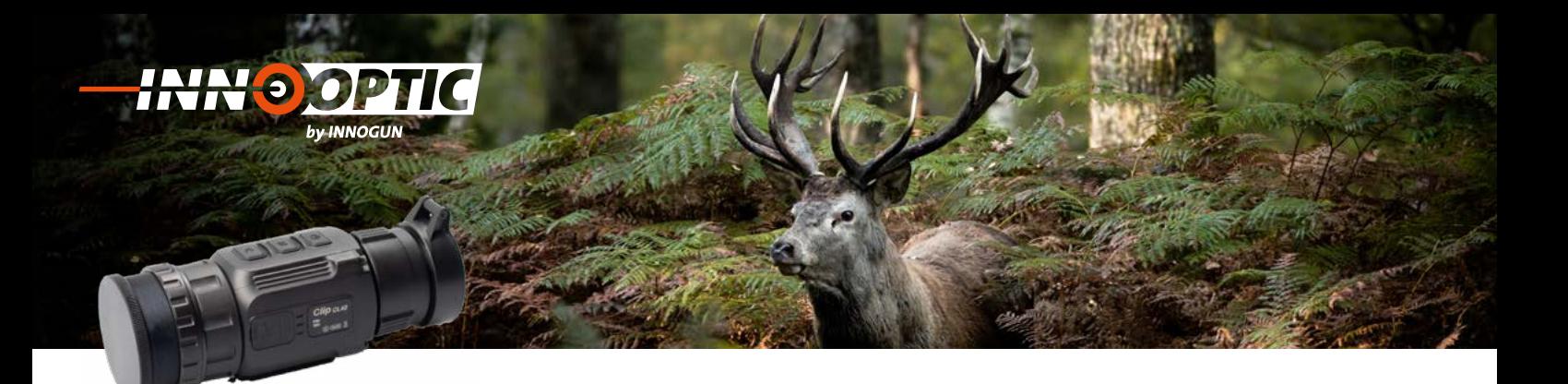

# BETRIEBSANLEITUNG **INFIRAY CL 42**

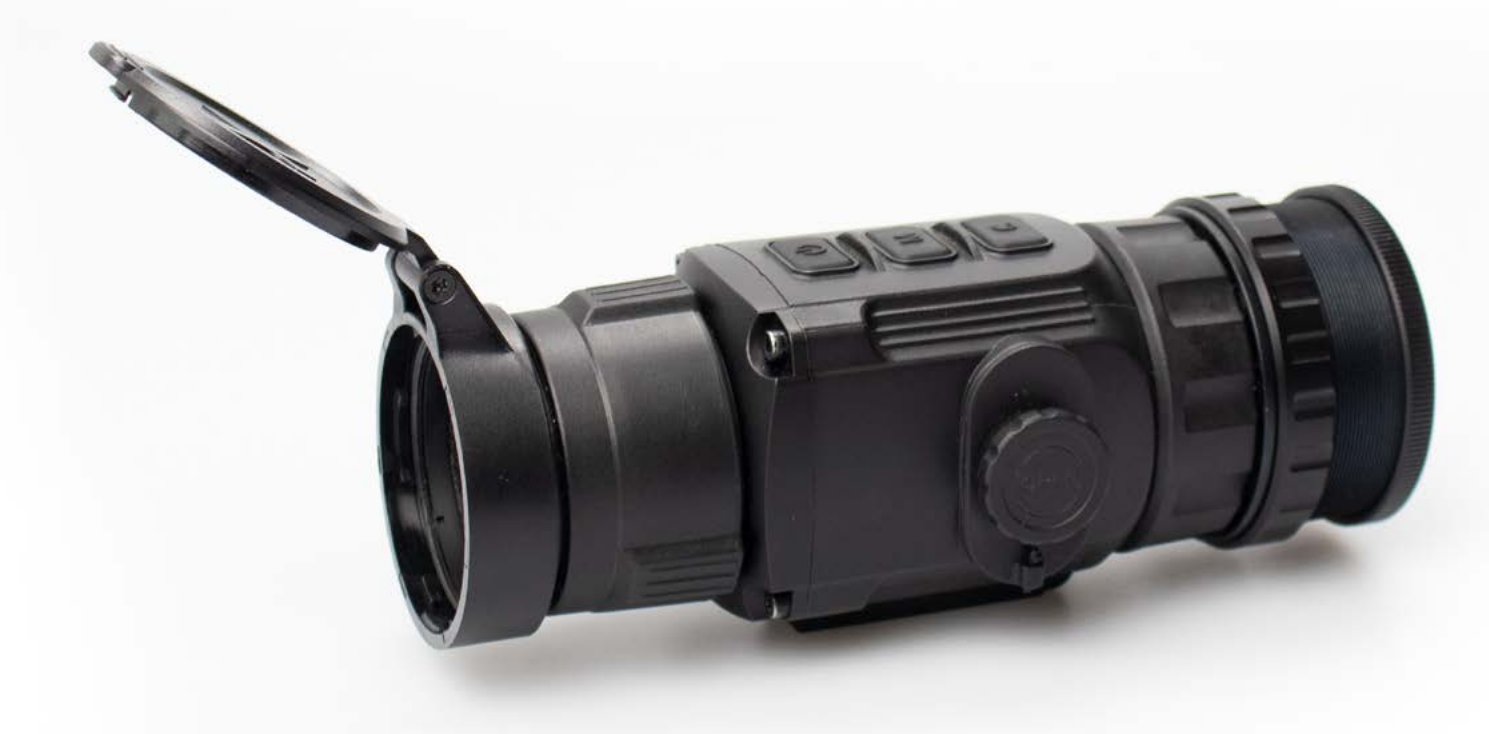

**INN<sup>®</sup>GUN** 

## **INHALTSVERZEICHNIS**

**HOOPTIC** by INNOGUN

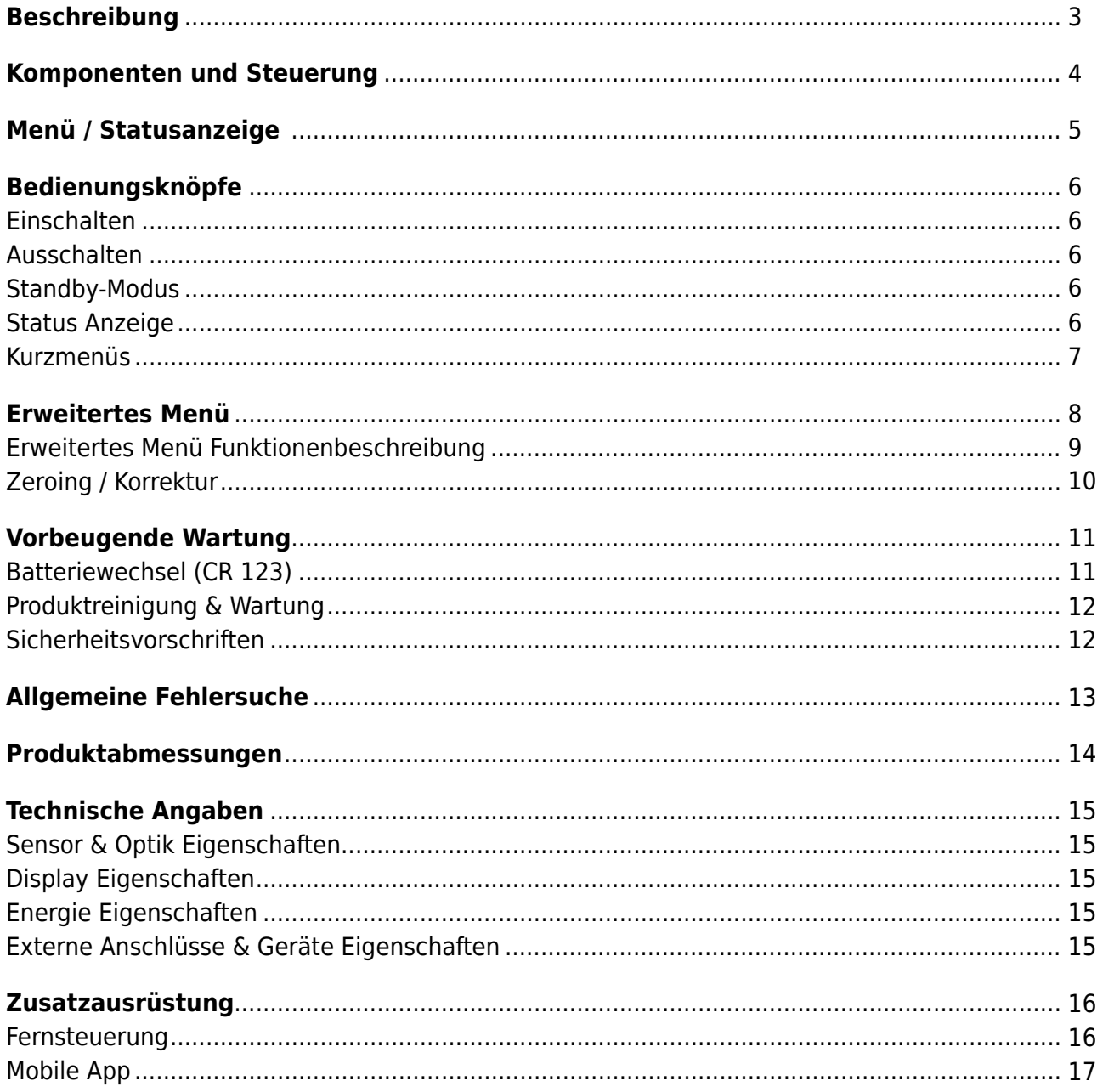

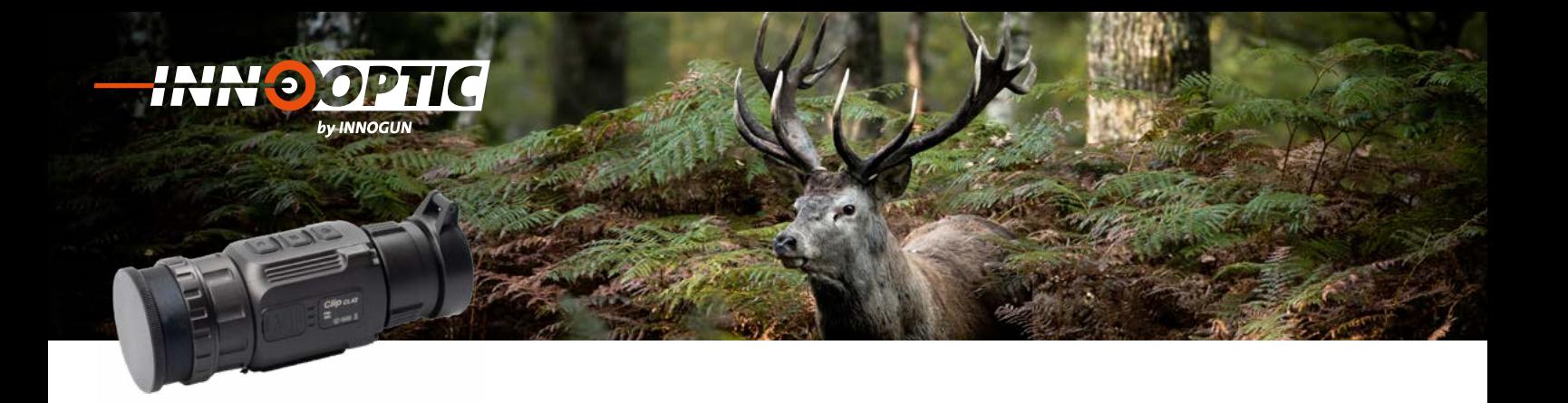

### BESCHREIBUNG Arten von Okularen von Okularen von Okularen von Okularen von Okularen von Okularen von Okularen ausgestattet ist. Entweder als Monokular- oder als Vorsatzgerät auf einer Tageslichtoptik.

Das Xclip CL 42 ist ein multifunktionales Wärmebildgerät, das mit zwei Arten von Okularen ausgestattet ist. Entweder als Monokular- oder als Vorsatzgerät auf einer Tageslichtoptik. Anders als bei Nachtsichtgeräten, die auf der Lichtverstärkung basieren, benötigt Xclip keine externe Lichtquelle und wird nicht durch starke Lichteinwirkung beeinflusst. Es kann in der Nacht oder bei schlechten Wetterbedingungen wie Nebel, Regen Schnee und durch Hindernisse wie Aste, oberes Gras,<br>Weiter Grau dichtes Gebüsch verwendet werden. Das Xclip CL42 bietet eine breite Palette von Anwendungen, einschließlich Nachtjagd,<br>Beshashtung und Geländesbeuchungen hei Gush und Bettungseltienen. Beobachtung und Geländeabsuchungen bei Such- und Rettungsaktionen. Geländeabsuchungen bei Such- und Rettungsaktionen. Beobachtung und Geländeabsuchungen bei Such- und Rettungsaktionen.

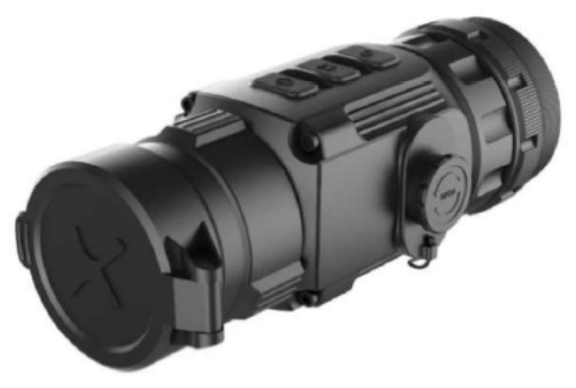

CL 42

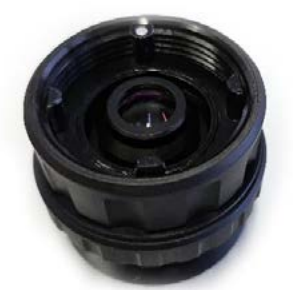

CL 42 Kollimatoraufsatz

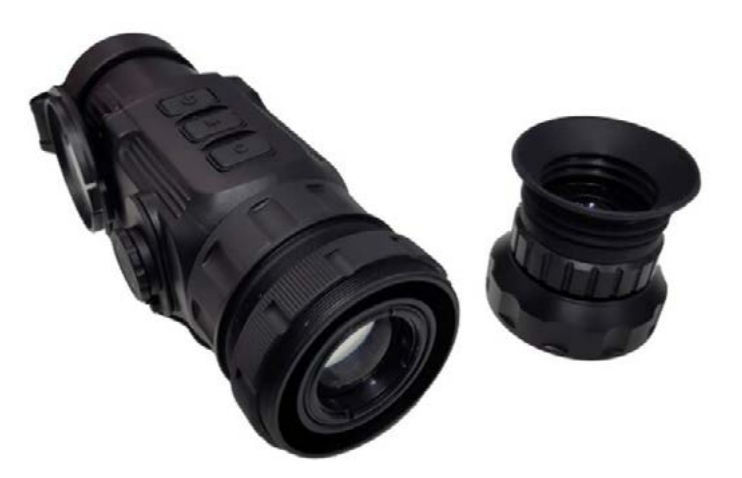

CL 42 mit Kollimatoraufsatz

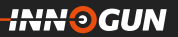

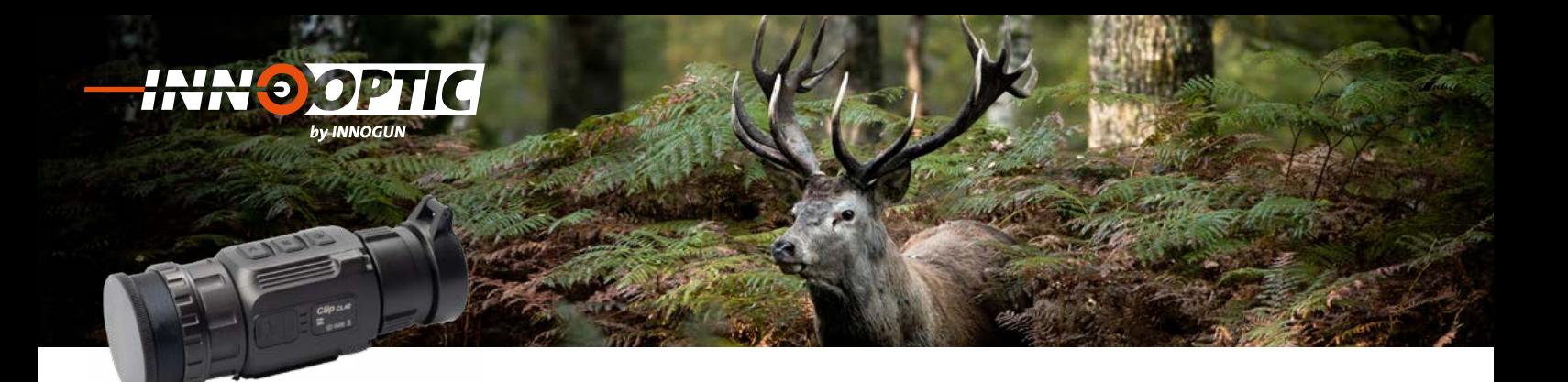

### KOMPONENTEN UND STEUERUNG

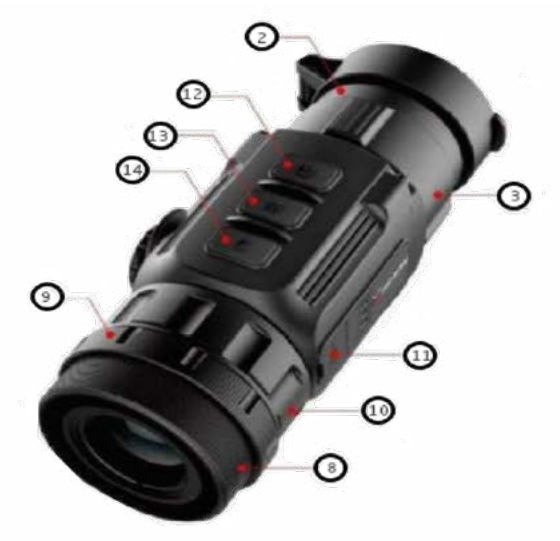

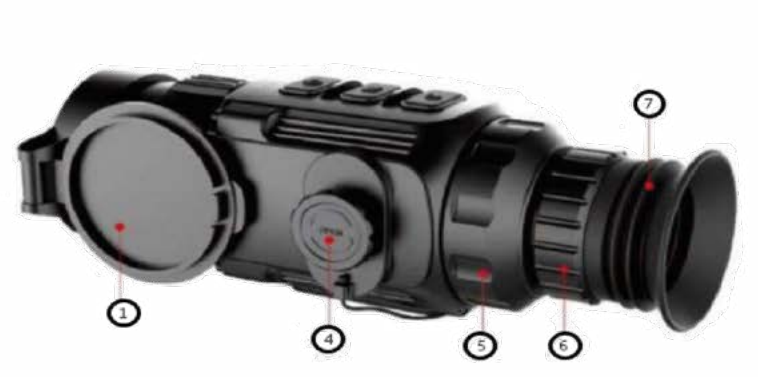

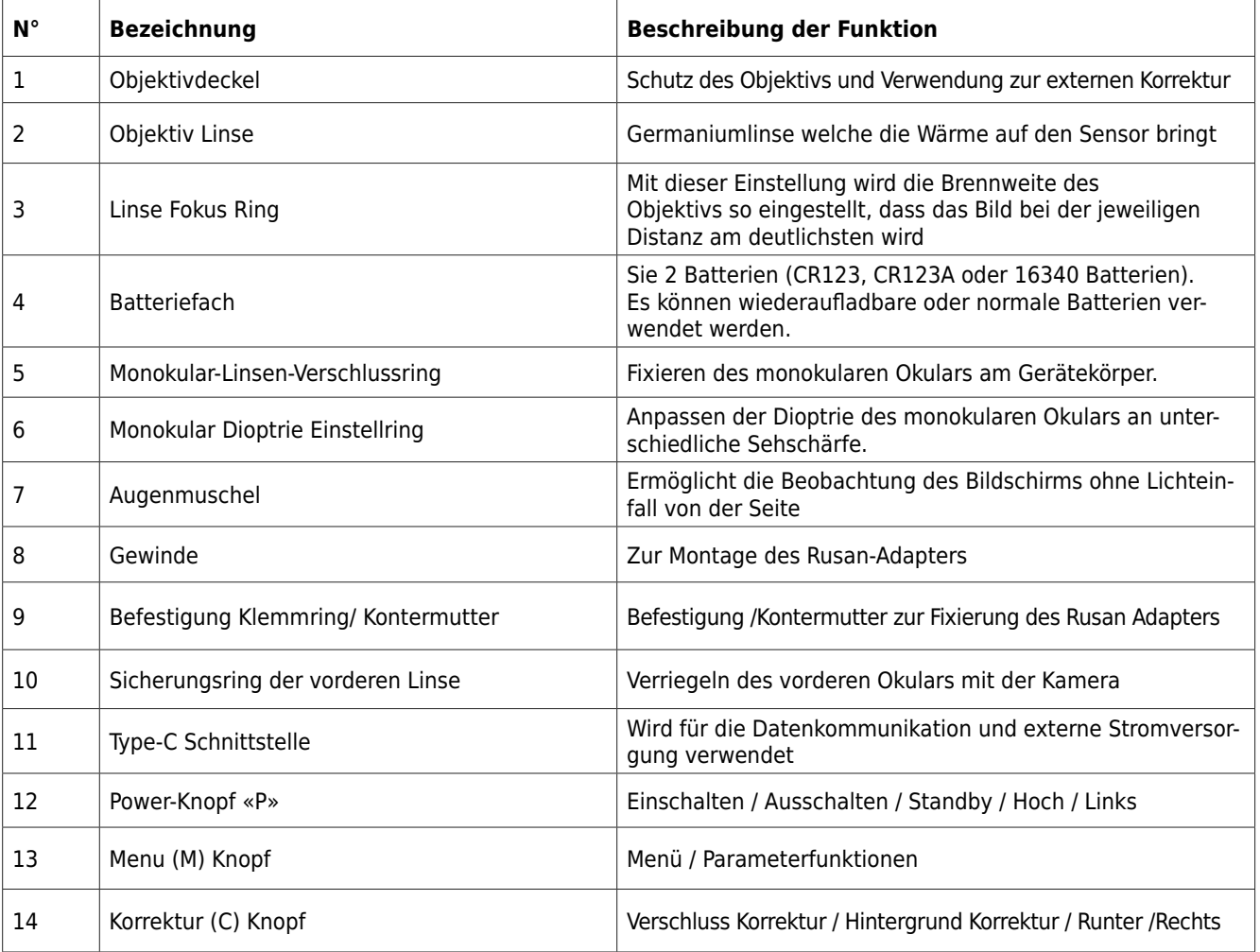

**HUDGUN-**

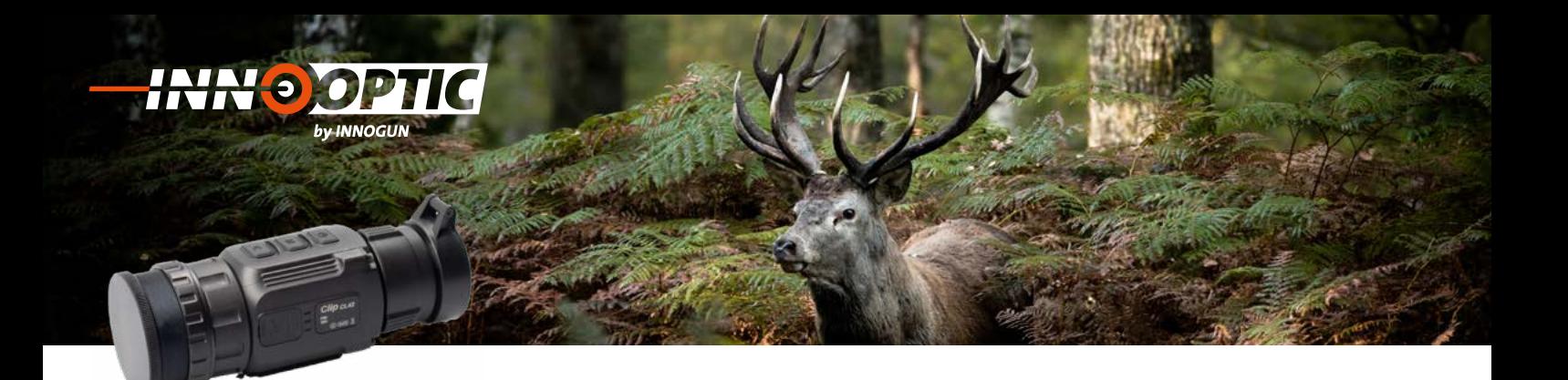

### MENÜ/STATUSANZEIGE

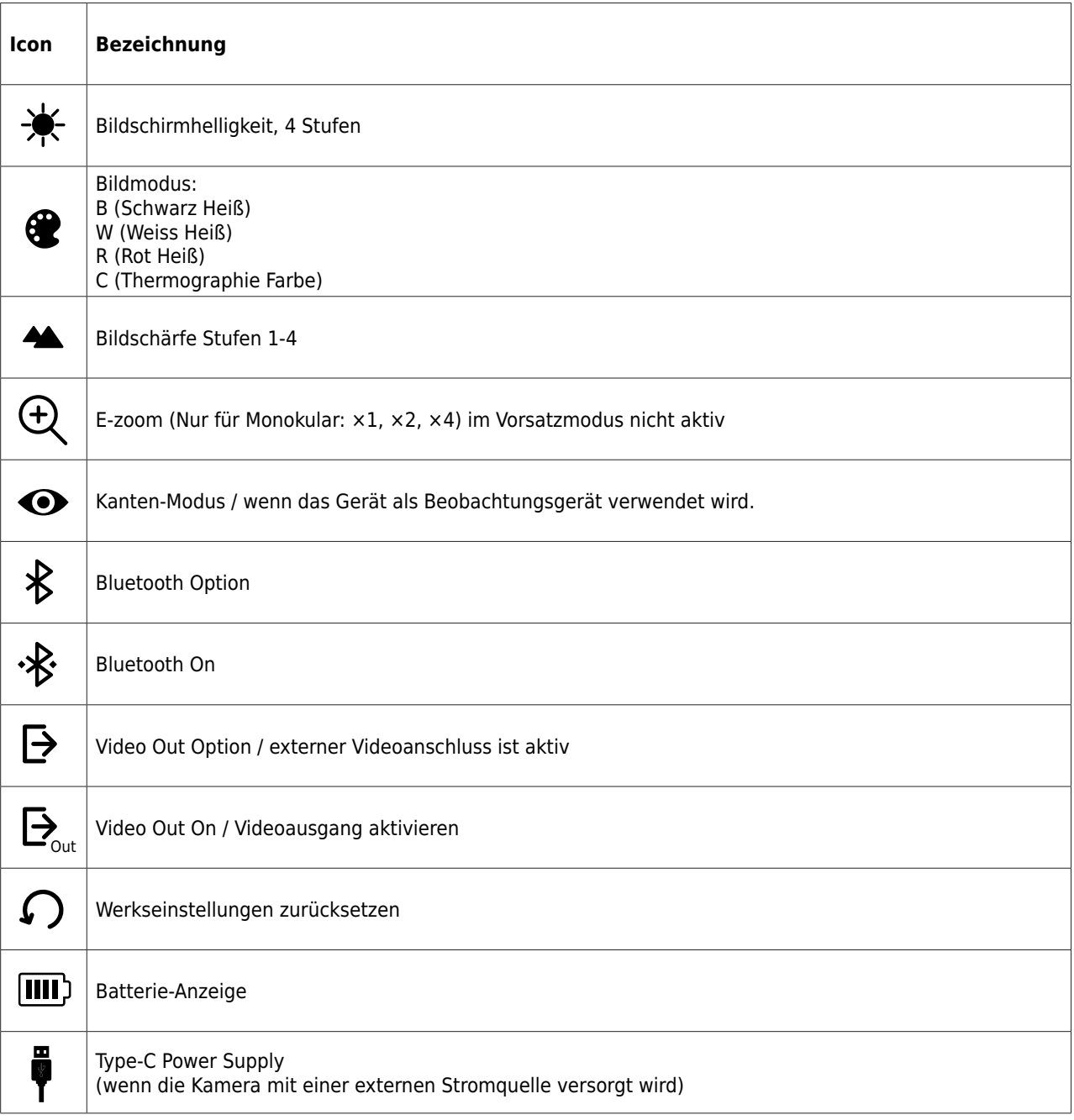

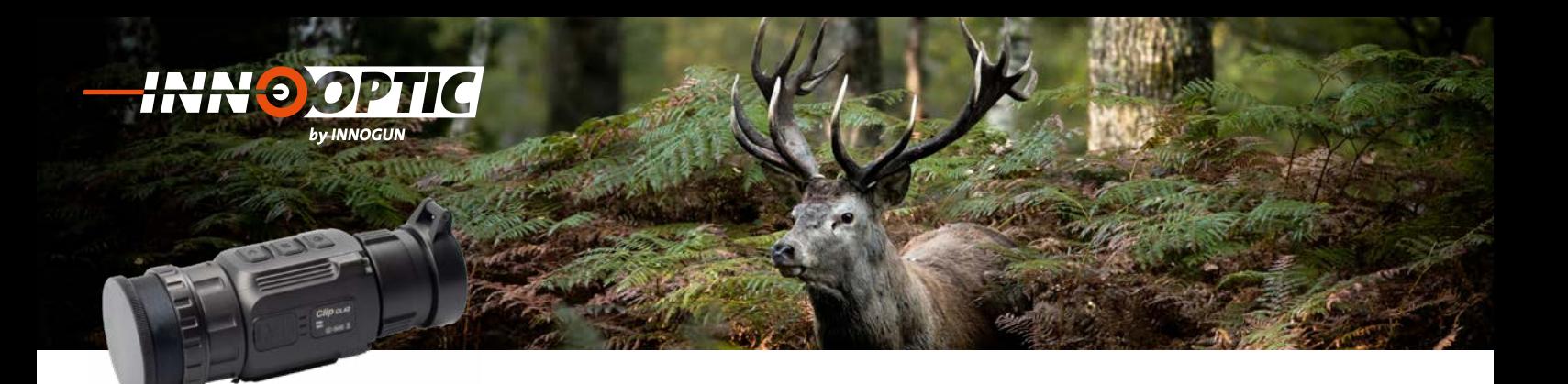

### BEDIENUNGSKNÖPFE **4. Bedienungsknöpfe**

### **1. Einschalten**

Schalten Sie die Kamera ein, in dem Sie den Power-den Powerknopf **«P» (12)** für 2 Sekunden knopf «P» (12) für 2 Sekunden drücken. Das Infrarot Bild wird eingeschaltet, der Startbildschirm erscheint. der Startbildschirm erscheint.

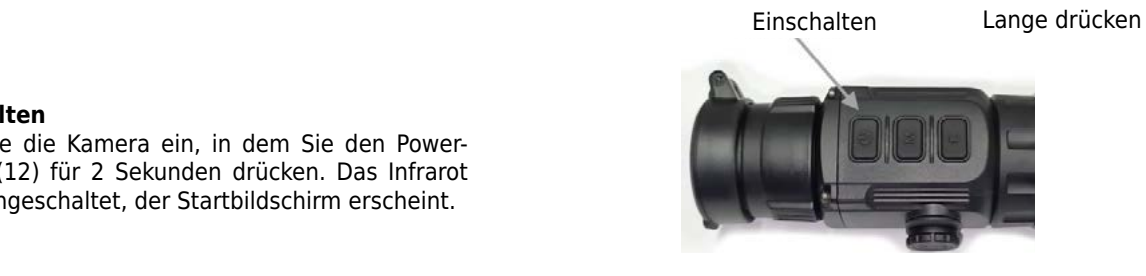

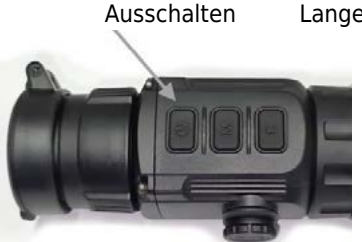

Lange drücken

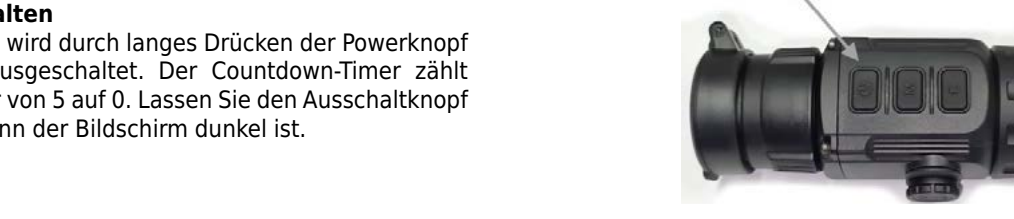

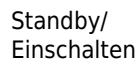

Kurz drücken

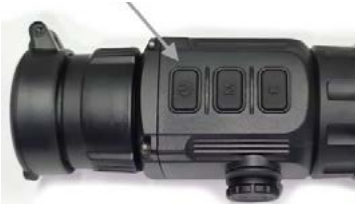

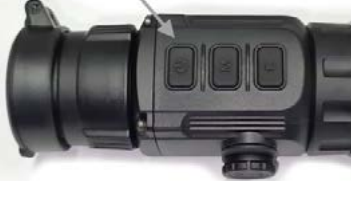

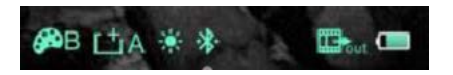

### **2. Ausschalten**

**2. Ausschalten**<br>Die Kamera wird durch langes Drücken der Powerknopf «P» (12) ausgeschaltet. Der Countdown-Timer zählt dann runter von 5 auf 0. Lassen Sie den Ausschaltknopf den Powerknopf **«P» (12)** für 2 Sekunden erst los, wenn der Bildschirm dunkel ist. Schalten Sie die Kamera ein, in dem Sie drücken. Das Infrarot Bild wird eingeschaltet, dar di Lassen sie den Aassenardingpr<br>Bildeebirm dunkel ist

#### **3. Standby-Modus** Countdown-Timer zählt dann runter von 5

**3. Standby Houds**<br>Wann das Gerät eingeschaltet ist, drücken kurz den Powerknopf «P» (12), um in den Standby-Modus zu gelangen. Drücken Sie erneut kurz auf den Ein/ Aus-Schalter, Die Statusleiste befindet sich am unteren den Powerknopf **«P» (12)** für 2 Sekunden um das Gerät aus dem Stand-by-Modus in den Normal-Rand des Bildschirmes und zeigt drücken. Das Infrarot Bild wird eingeschaltet, **3. Standby-Modus:**  zustand zurückzuholen.  $I = \frac{1}{2}$ Wann das Gerät eingeschaltet ist, drücken das Gerät eine Staatsmann der Staatsmann der Staatsmann der Staatsmann der Staatsmann der Staatsmann der Staatsmann der Staatsmann der Staatsmann der Staatsmann der Staatsmann der

#### **4. Status Anzeige** auf den Ausschaltknopf erste Sie den Ausschaltknopf erste Ausschaltknopf erste Ausschaltknopf erste Ausschaltk **4. Status Anzeige**

Die Statusleiste befindet sich am unteren Rand des Bildschirmes und zeigt Informationen wie Bildmodus, bhasemmes and Eelye momentum in Bhamsdas,<br>Helligkeit des Bildschirmes, E-Zoom, Videoausgang aktiviert, Batteriestatus an. Rand des Bildschirmes und zeigt des Bildschirmes und zeigt der Stadt der Stadt der Stadt der Stadt der Stadt der Stadt der Stadt der Stadt der Stadt der Stadt der Stadt der Stadt der Stadt der Stadt der Stadt der Stadt der

das Gerät aus dem Stand-by-Modus in den

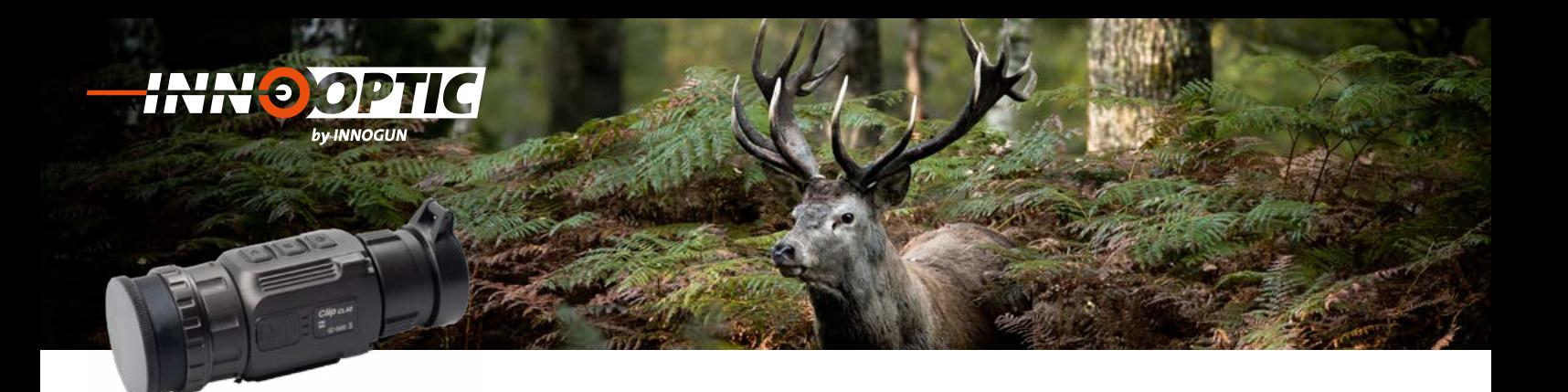

### KURZMENÜS **5.Kurzmenüs:**

Drücken Sie im normalen Anzeigemodus kurz die Taste M (13) um die Reihenfolge des Menüs - **Bildschirm-**<br>. **helligkeit** - **Bildmodus** - **Bildschärfe** - **Elektroni**sches Zoom zu nutzen und zwischen den Funktionen umzuschalten. die Taste **M (13)** um die Reihenfolge des Menüs ● *Bildschirmhelligkeit* ●*Bildmodus* Wenn Sie die gewünschte Funktion haben,

Wenn Sie die gewünschte Funktion haben, drücken Sie dazu die Powerknopf «P» (12) oder die Taste C (14). oder die Taste **C (14)**. drücken Sie dazu die Powerknopf **«P» (12)**

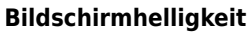

**Bhaschminnemgkere**<br>- kann zwischen vier Stufen eingestellt werden References and the measurement ufen eingestellt werde

### **Bildmodus**

- B (Schwarz Heiß)
- W (Weiss Heiß)
- R (Rot Heiß)
- C (Thermographie Farbe)

### **Elektronisches Zoom**

- ×1, ×2, ×4, nur monokular / nicht aktiv im Vorsatzmodus

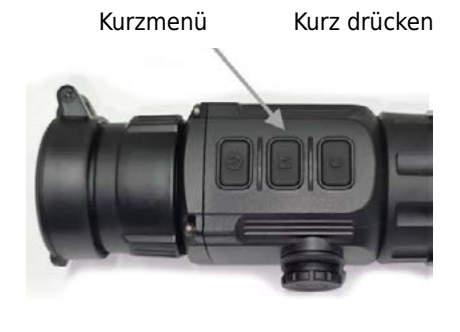

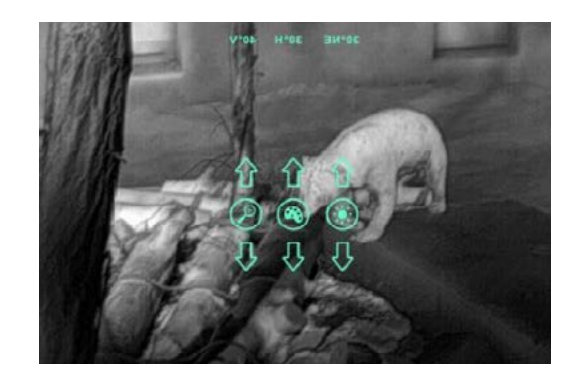

**INN<sup>O</sup>GUN** 

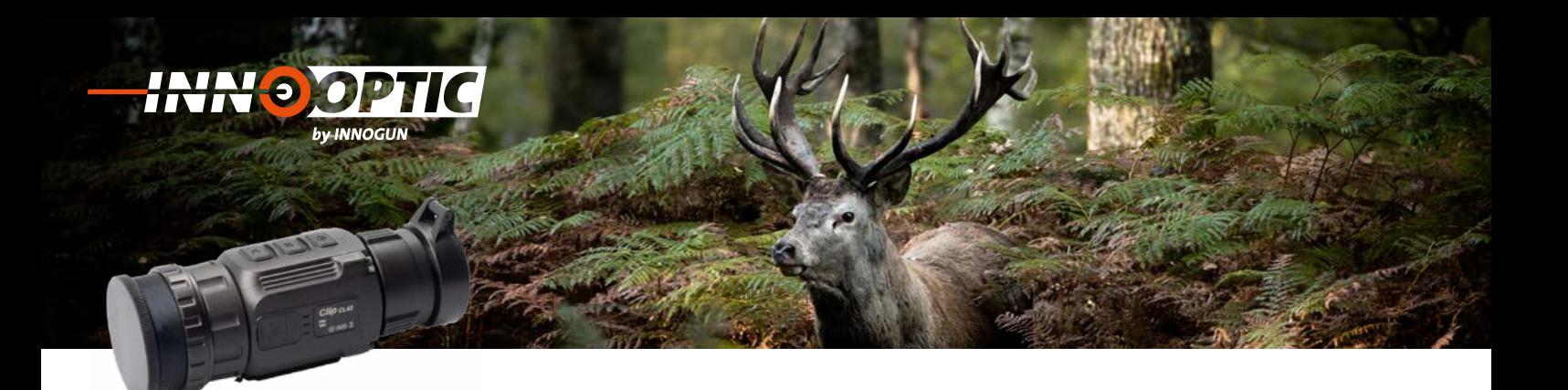

### ERWEITERTES MENÜ **6.Erweitertes Menü: 6.Erweitertes Menü:**

Halten Sie die M (13) Taste 3 Sekunden lang gedrückt, waren ere die mi<sub>s</sub>elektrische einemannung gewordte,<br>um die erweiterte Menüoberfläche aufzurufen.

Die sechs Funktionsoptionen sind von oben nach unten:

- **Kanten-Modus** Werken. Werkeinstellungen. Werkennen in der Entstehlungen. Werkennen in der Entstehlungen. Werkennen in der En<br>Eine Entstehlungen
- **Finden Sie in Tabelle 3 auf 1996 in Tabelle 3 auf 1996 in Tabelle 3 auf 1996 in Tabelle 3 auf 1996 in Tabelle 3** druw sie im erweiterten Sie im erweiterten Menü kurz die Sie im erweiterten Menü kurz die Sie im erweiterten M<br>Die Sie im erweiterten Menü kurz die Sie im erweiterten Menü kurz die Sie im erweiterten Menü kurz die Sie im
- **Videoausgang**
- **Blinde Pixelkorrektur** Taste **M (13)**, um die Parameter der
- *Allise Findmenden.*<br>- Zurückstellen auf Werkeinstellungen enen auf werkenistenungen.<br>Griefi

Weitere Informationen finden Sie in Tabelle 3 auf nächste Seite. aktuellen Option anzupassen oder das

Drücken Sie im erweiterten Menü kurz die Taste M (13), um die Parameter der aktuellen Option anzupassen oder das sekundäre Menü aufzurufen. Halten Sie die **M (13)** Taste 3 Sekunden lang Mit der Powerknopf **«P» (12)** wird nach

Mit der Powerknopf «P» (12) wird nach oben oder links geschoben, mit der C (14) Taste nach unten oder rechts. Halten Sie die M (13) Taste 3 Sekunden lang gedrückt, um die erweiterte Menüoberfläche zu verlassen. Halten Sie die **M (13)** Taste 3 Sekunden lang verknopf «P» (12) wird nach oben ode

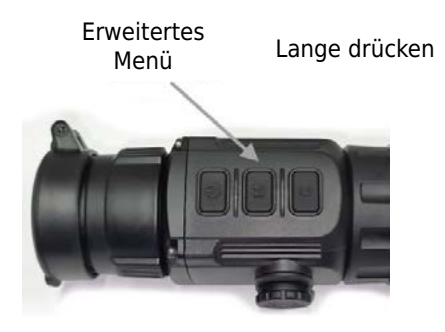

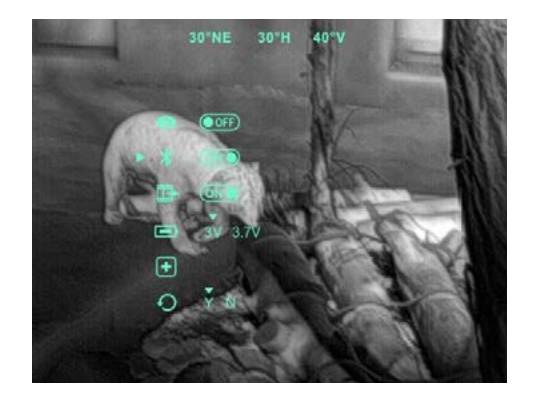

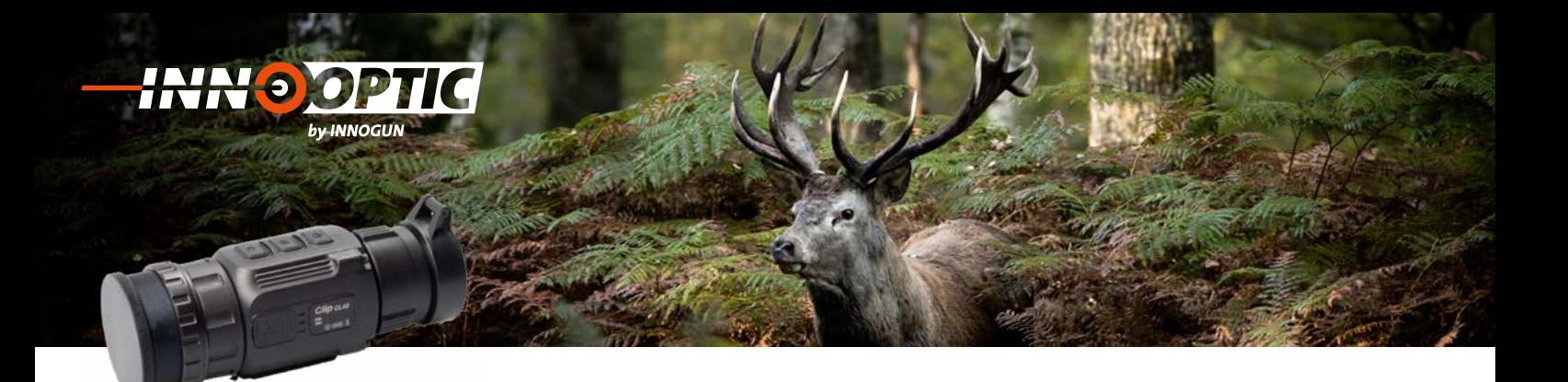

### ERWEITERTES MENÜ FUNKTIONENBESCHREIBUNG

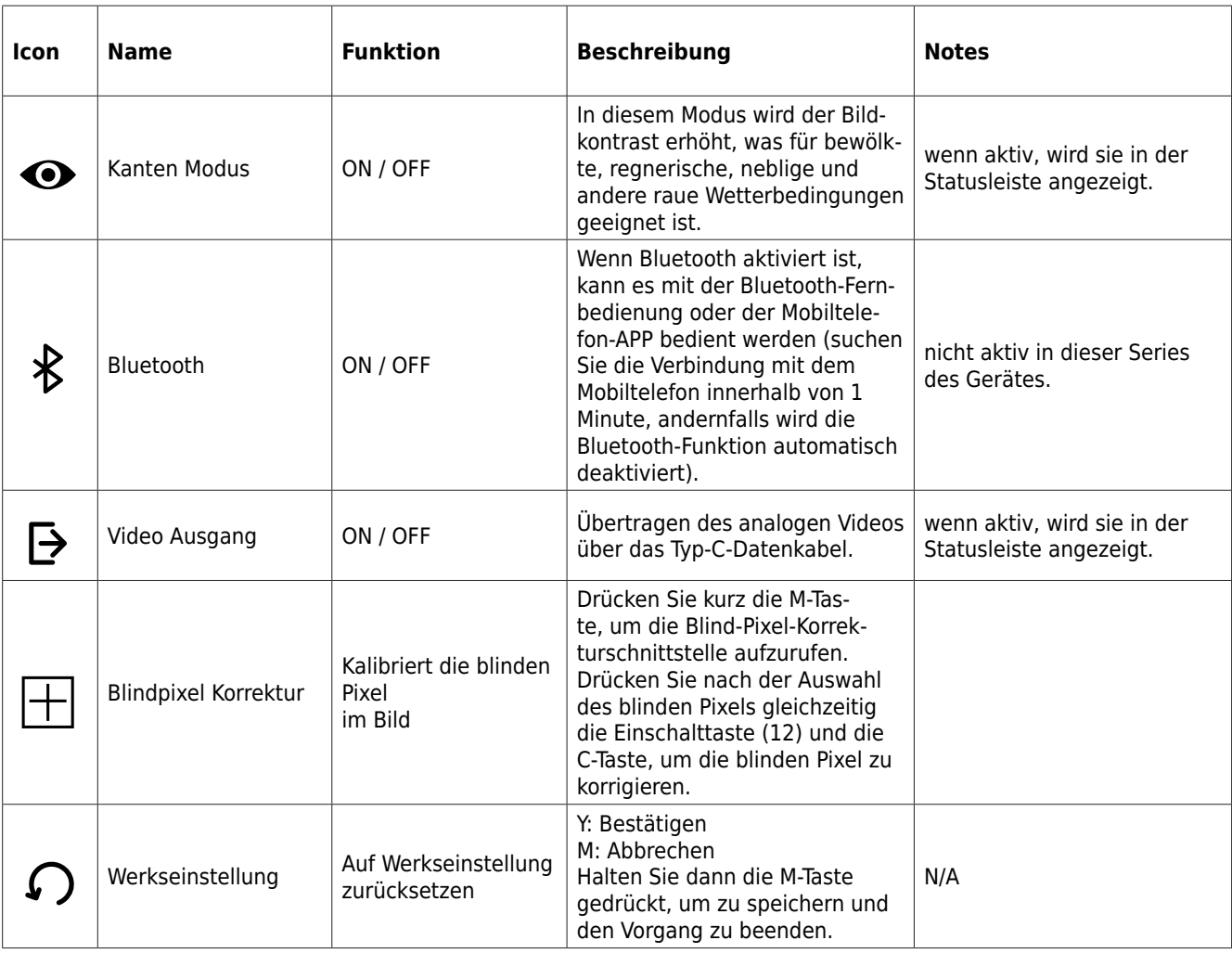

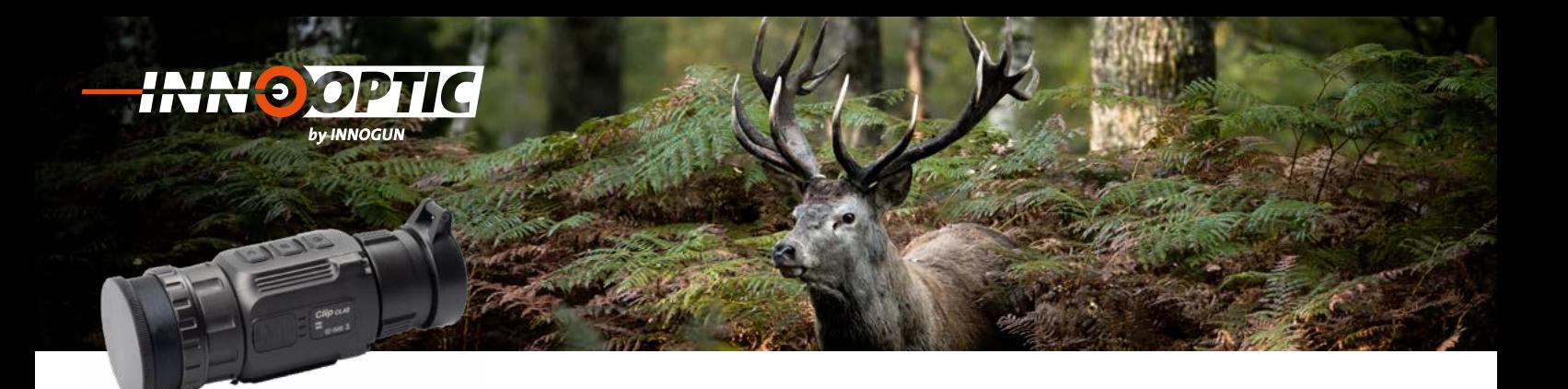

### ZEROING / KORREKTUR Schnittstelle aufzurufen.

(nur für Ausatzgebrauch) **Schritt 2:**

Wenn Xclip CL42 als Vorsatzgerät benutzt wird und es eine Abweichung beim Einschiessen zwischen Aufsatz **Schritt 3:** und Zielfernrohr gibt kann dieser Im Korrekturmenu geändert werden.

### **Bedienung:**

#### **Schritt 1:**

**SCIITICL 1:**<br>Drücken Sie im normalen Anzeigemodus gleichzeitig Brucken sie im normaten Anzelgerhouds gielchzeitig<br>die M Taste (13) und die C Taste (14) für 3 Sekunden, wird die Korrektur Schnittstelle aufzurufen.

#### **Schritt 2:**

**Schritt 2:**<br>Drücken Sie die M (13) Taste, um die Ausrichtung der X-Achse (links-rechts) und der Y-Achse (auf-ab-Richtung) zu ändern. E die M (13) laste, din die Adshentung der 7<br>Korrekte) und der V Achee (auf ab Dichtung

### **Schritt 3:**

**Schritt 3:**<br>Drücken Sie kurz die Powerknopf «P» (12) oder die C (14) Taste, um die Position des Bildschirms zu ändern, und drücken Sie lange, um die Schnellverschiebung zu<br>starten starten.

#### **Schritt 4:**

Drücken Sie nach Abschluss der Kalibrierung die Taste M (13), um die Kalibrierungsschnittstelle zu speichern **Schritt 2:** und zu beenden. emitecmesstechnik ag | birkenstrasse 47 | 6343 Rotkreuz | Tel+41 417486010 | Fax+41 417486011 | info@thermocam.ch www.thermocam.ch

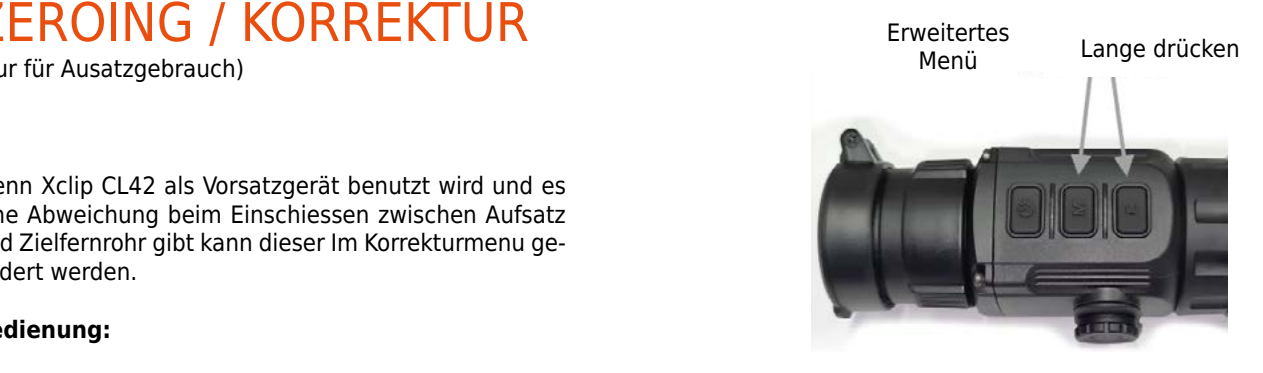

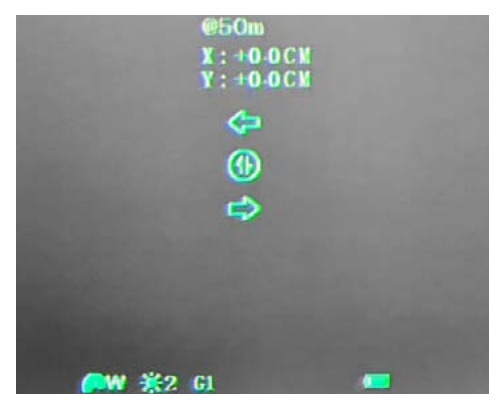

Zeroing Menü

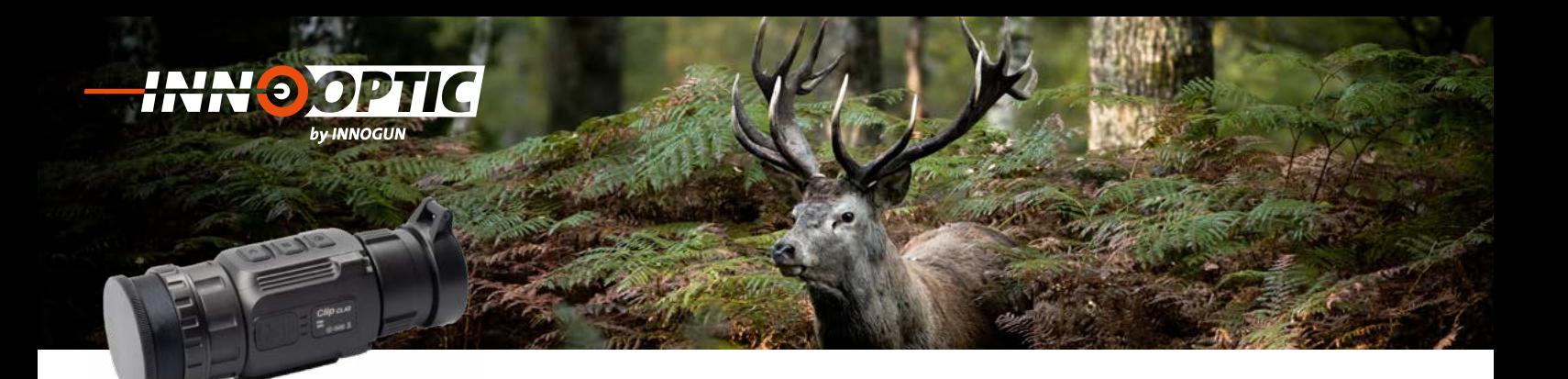

### VORBEUGENDE WARTUNG **5. Vorbeugende Wartung**

### **Batteriewechsel (CR 123) 1. Batteriewechsel (CR 123)**

- Das Akkusymbol wird oben rechts auf der Benutzeroberfläche angezeigt. Es gibt vier Leistungsstufen.
- Wenn das Batteriesymbol auf der Bildschnittstelle rot wird, wechseln Sie die Batterie rechtzeitig aus, um die Verwendung nicht zu beeinträchtigen. • Wenn das Batteriesymbol auf der
- Vor dem Austauschen der Batterien muss das Gerät Das Akkusymbol wird oben rechts auf der Bildschnittstelle **rot** wird, wechseln Sie die ausgeschaltet werden.
- Schrauben Sie den Batteriefachdeckel (4) gemäß der schematischen Darstellung auf dem Batteriefachde-<br>skel ab ckel ab • Wenn das Batteriesymbol auf der
	- Legen Sie die Batterie beim Einsetzen der Batterie entsprechend dem Symbol für die Polaritätsanzeige der Batterie in das Batteriefach ein.

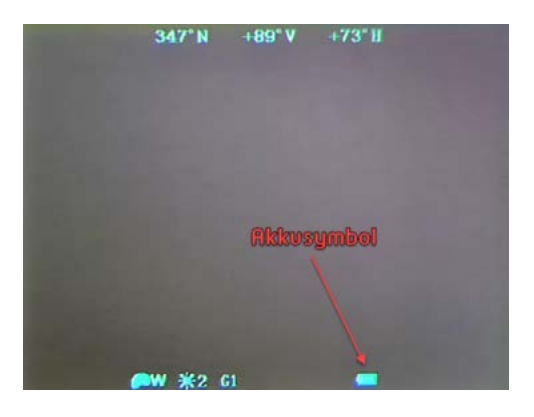

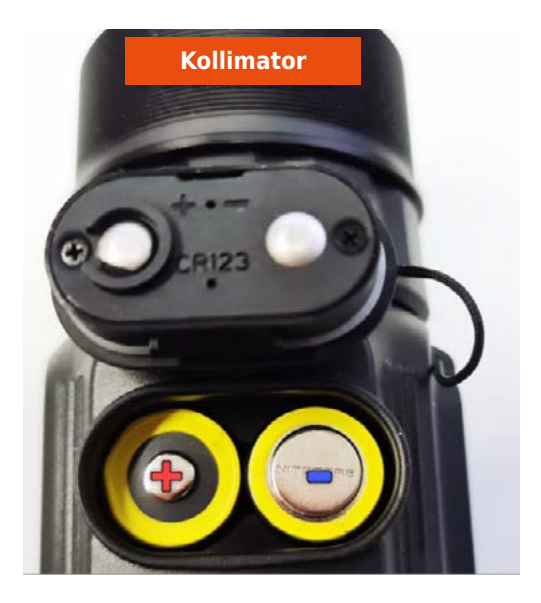

17

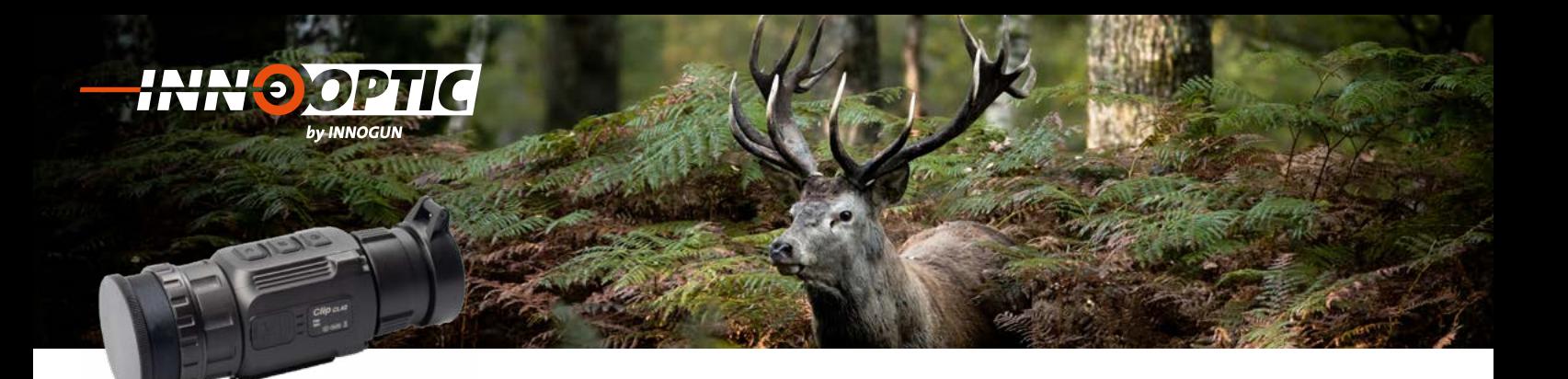

### PRODUKTREINIGUNG & WARTUNG

- Es ist verboten, den Produktkörper mit einem Reini-einem Reinigungsmittel zu reinigen, **2. Produktreinigung & Wartung** gungsmittel zu reinigen, das auf dem optischen Glas korrodiert oder zerkratzt ist. Benutzen Sie lauwarmes warmen voor zerwarm van Benarzen die naamanned<br>Wasser und ein Brillenputztuch. einem Reinigungsmittel zu reinigen,
- Der Kamerakörper kann mit einem weichen Tuch gereinigt werden. Verwenden Sie keine Putzmittel oder zerkratzt ist. Benutzen Sie landen Sie keine Putzmittel.<br>Britan Britannia

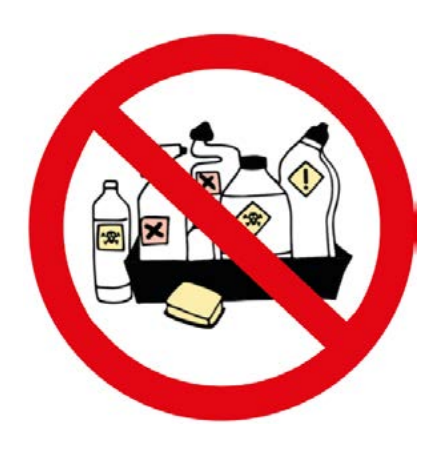

### SICHERHEITSVORSCHRIFTEN werfen Sie sie sie het die nie nie nie het die koning van die koning van die sie sie sie sie nie het die sie s<br>Gebeure

- Bitte verwenden Sie regelmäßig neue Batterien. Werfen Sie die Batterien nach dem Gebrauch nicht weg oder werfen Sie sie nicht ins Feuer.
- Verwenden Sie ein Standard-Ladegerät, um Schäden am Produkt zu vermeiden. Batterie (CR123) welche eine
- Verwenden Sie wiederaufladbare Batterie (CR123) welche eine Spannungsschutz haben. mangboenden naben
- Das Produkt darf nicht in Umgebungen mit hohen Temperaturen mehr als 60°C benutzt werden.
- Bitte nehmen Sie die Batterien aus dem Gerät raus, Bitte nehmen Sie die Batterien aus Bitte nehmen Sie die Batterien aus dem Gerät raus,<br>wenn Sie das Gerät über einen längeren Zeitraum nicht brauchen.

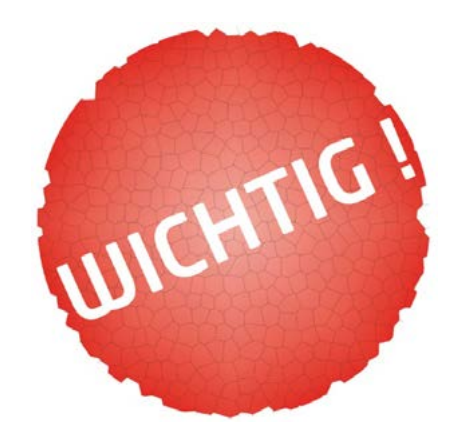

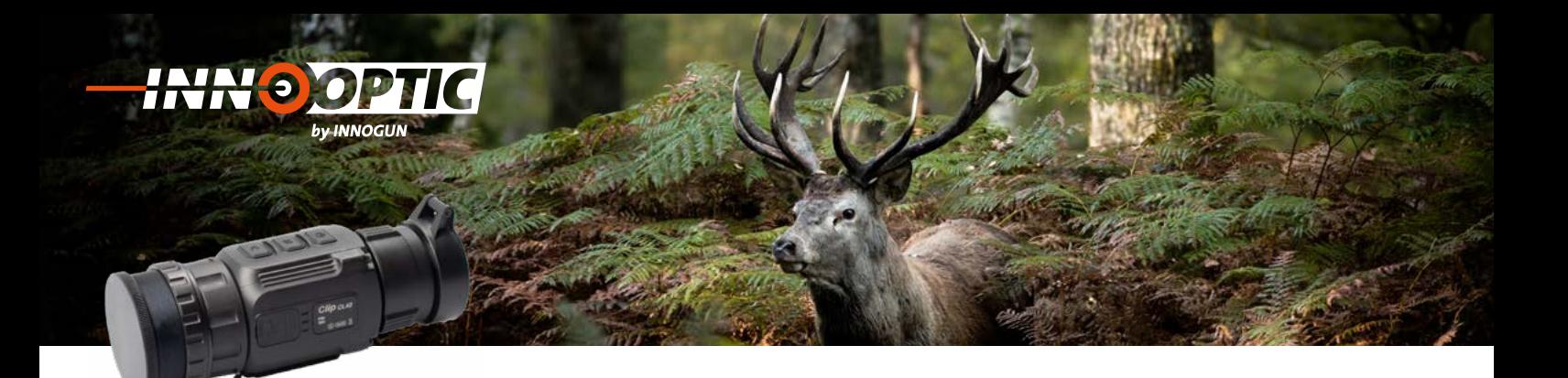

### ALLGEMEINE FEHLERSUCHE

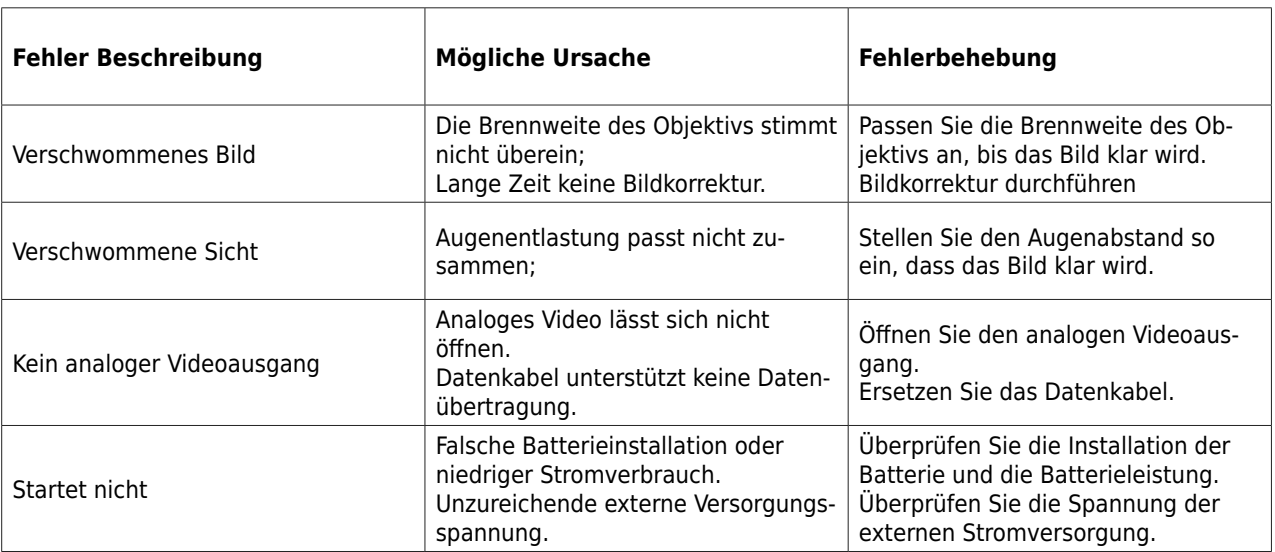

- Verwenden Sie eine benutzerdefinierte Schnittstelle und ein Datenkabel, das die USB-Stromversorgung, den seriellen Anschluss und PAL-Video unterstützt.

- Unterstützt USB- oder Batteriestrom und Schutz vor Unterspannung oder umgekehrter Verbindung.

**NUDGUN** 

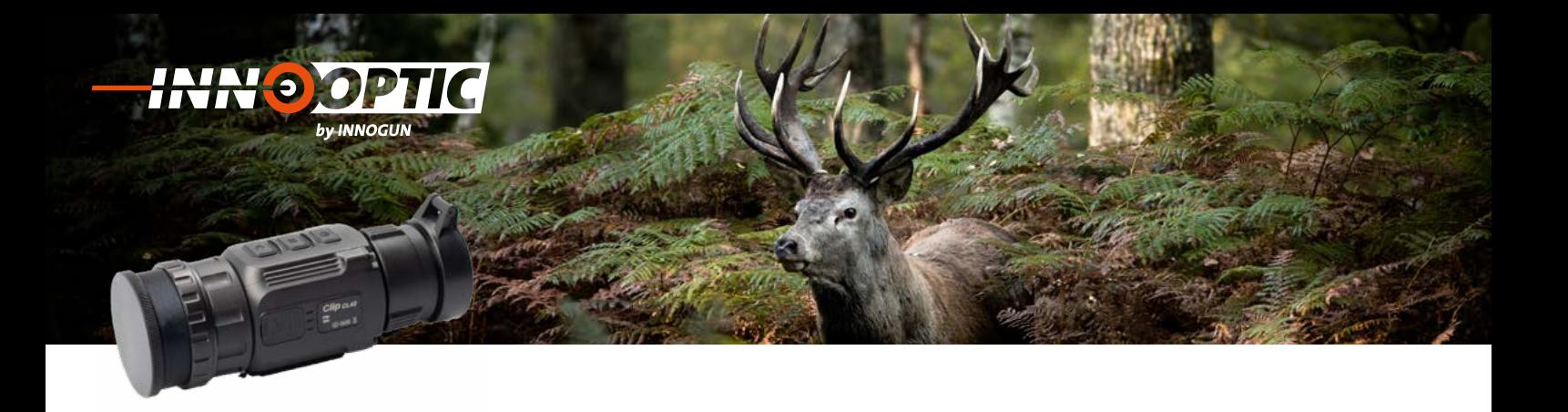

### PRODUKTEABMESSUNGEN **7. Produkteabmessungen**

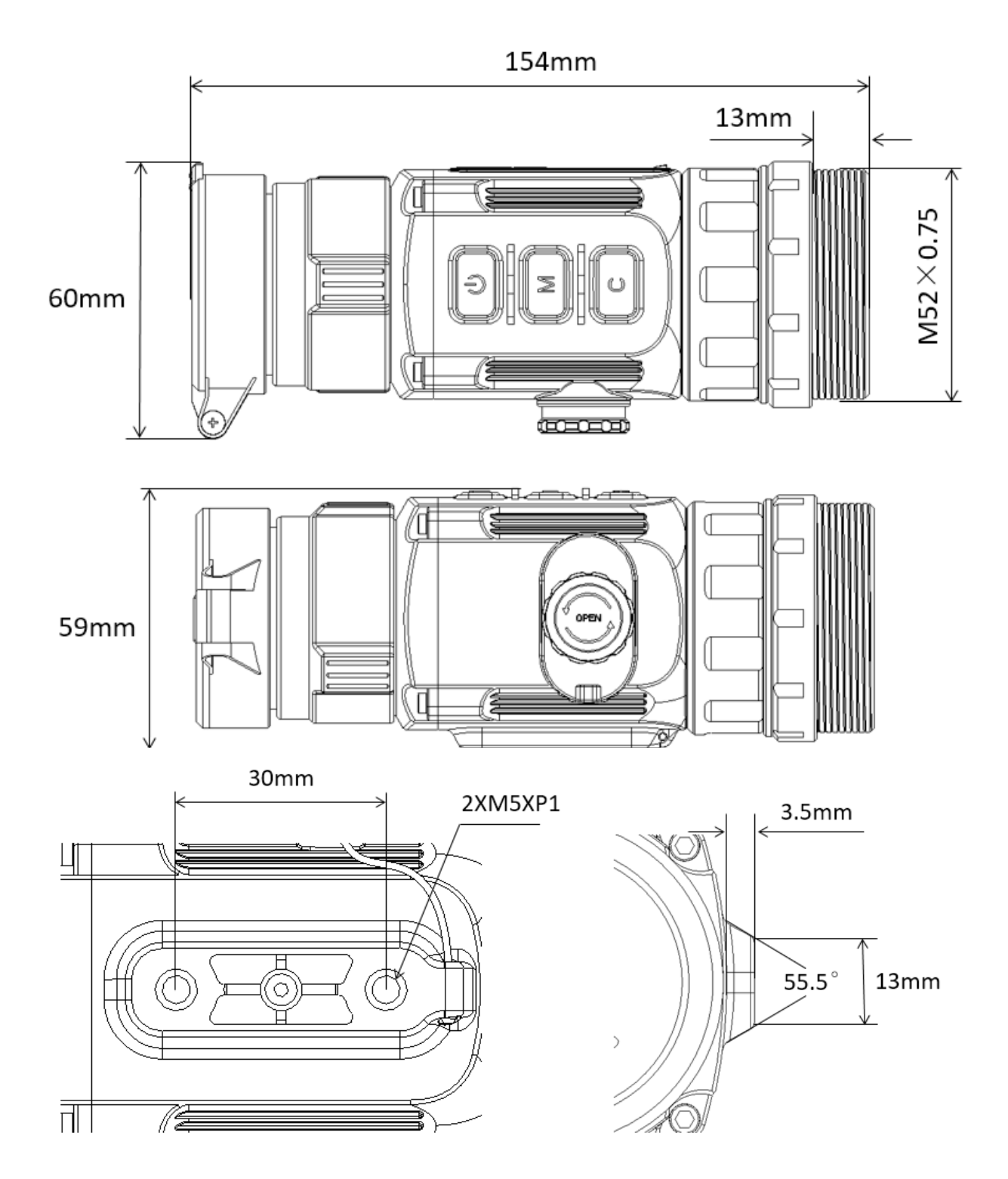

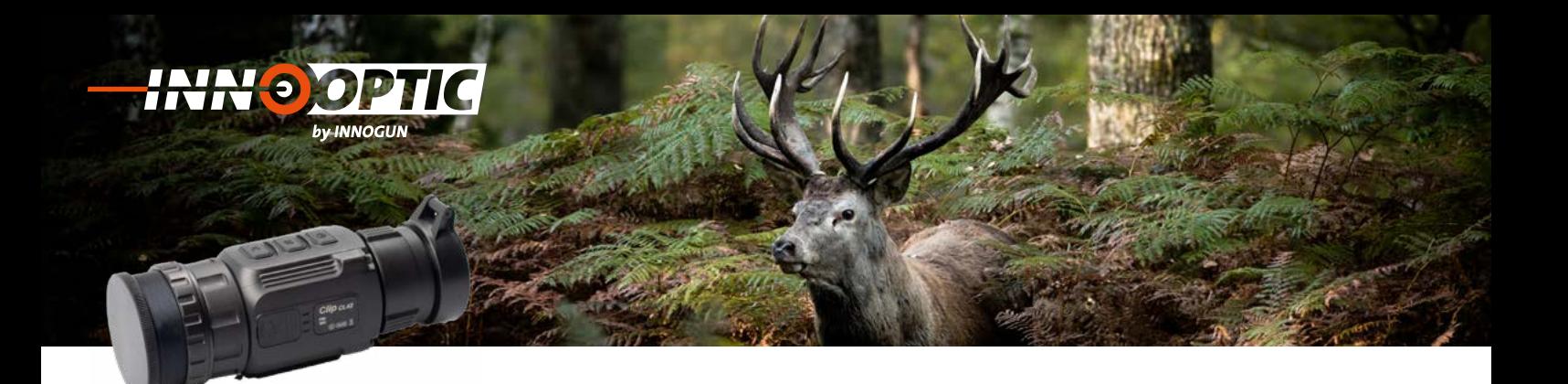

### TECHNISCHE ANGABEN

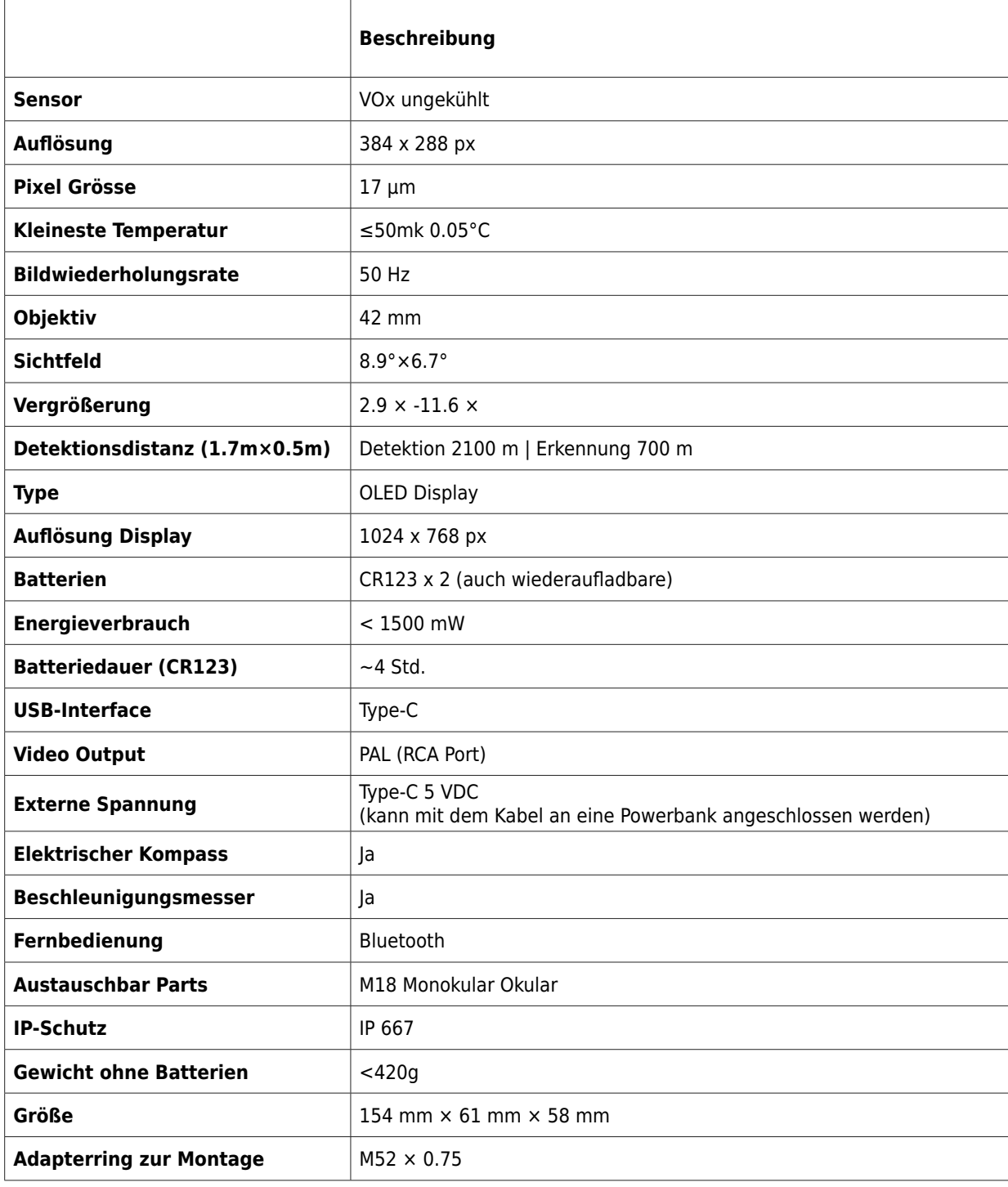

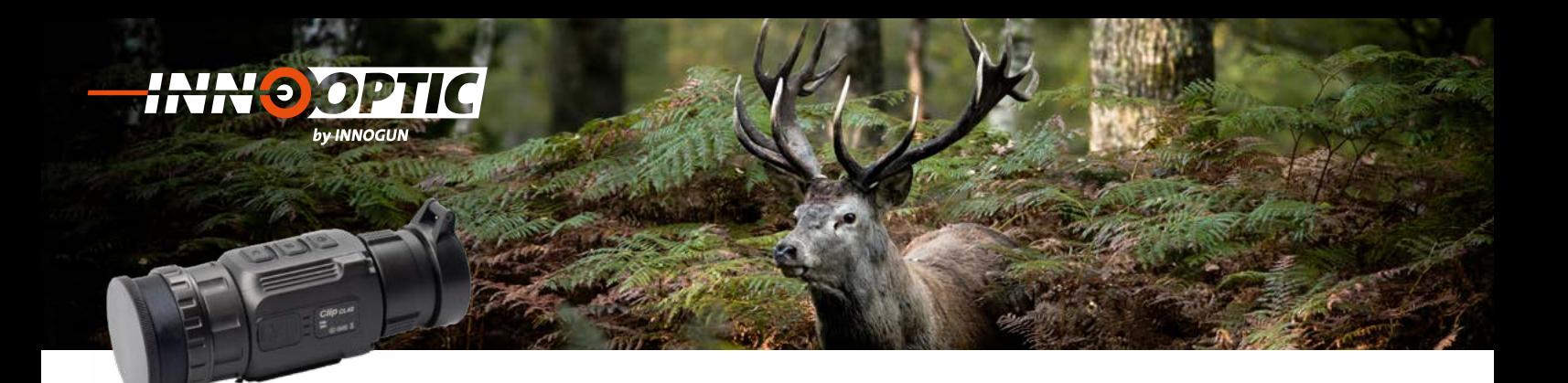

### ZUSATZAUSRÜSTUNG FERNBEDIENUNG

Das CL42 ist mit einer Fernbedienung ausgerüstet, die über Bluetooth angeschlossen werden kann. Das Tastenlayout der Bluetooth-Fernbedienung und des APP-Mobiltelefons stimmt mit der Taste auf dem CL42 überein, einschließlich Ein/Aus-Taste, Menütaste und Korrekturtaste. Auch die Funktionen und Betriebsmethoden entsprechen denen des CL42 Gerät.

### **1. Fernsteuerung:**

#### **Schritt 1:**

Schalten Sie das Bluetooth des Geräts ein, und das Symbol wird unten auf dem Bildschirm angezeigt.

#### **Schritt 2:**

Drücken Sie die Einschalttaste auf der Fernbedienung 15 bis 30 Sekunden lang, bis das Bluetooth-Symbol auf dem Bildschirm erscheint, das heisst sie sind verbunden und die Fernbedienung ist betriebsbereit.

#### **Schritt 3:**

Nach der Verbindung mit dem Gerät, wenn das Signal dazwischen unterbrochen wird, sucht die Bluetooth-Fernbedienung innerhalb von 1 Minute weiter nach einer Verbindung.

### **Schritt 4:**

Schalten Sie das Bluetooth am Gerät aus, und die Fernbedienung schaltet sich automatisch ab, wenn innerhalb von 1 Minute kein Bluetooth-Signal gefunden wird.

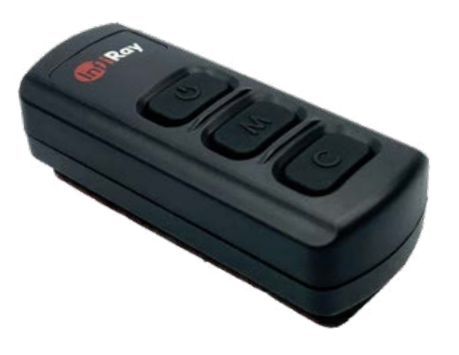

**Achtung: Im Lieferumfang ist keine Batterie für die Fernbedienung dabei. Bitte setzen Sie CR2032 ein.**

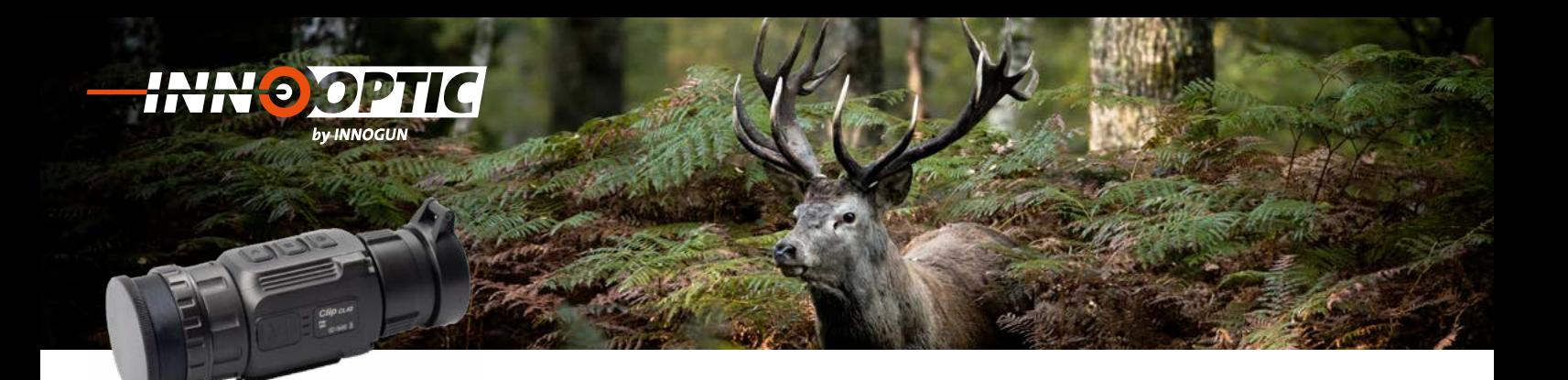

### MOBILE APP

### **Schritt 1:**

Schalten Sie das Bluetooth des Geräts ein, und das Symbol wird unten auf dem Bildschirm angezeigt.

### **Schritt 2:**

Öffnen Sie die App-Software auf dem Mobiltelefon und **Schritt 1:** stellen Sie innerhalb von 1 Minute eine Verbindung mit **Schritt 1:** schalt die internete von Extitute eine Verantelang im dem Gerät her, bis das Bluetooth-Symbol auf dem Bildschirm erscheint, was eine Verbindung bedeutet.

#### **Schritt 3:** Bildschirm angezeigt.

Klicken Sie auf das Fernbedienungssymbol in der App **Schritt 2:** und bedienen Sie die Clip C-Serie mit dem Mobiltelefon.

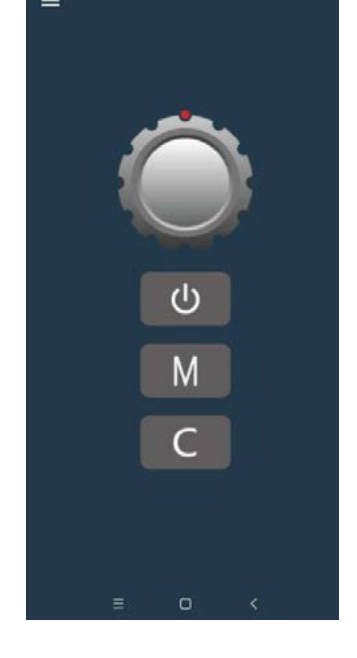

 $\bigtriangledown$ 

### **Hinweis:**

Im Moment (Stand 02/2021) ist nur eine Android-App verfügbar, die Sie im Google Store herunterladen oder verlagbar, die sie im Google stofe heruntenaden oder<br>den QR-Code auf der rechten Seite scannen können. aan 'n bouwe aan der Toernen Serie Bearmen normen.<br>Die Anwendung heißt "Xinfrared BC". dem Mobiltelefon.

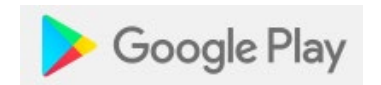

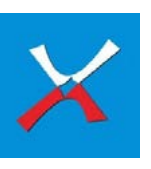

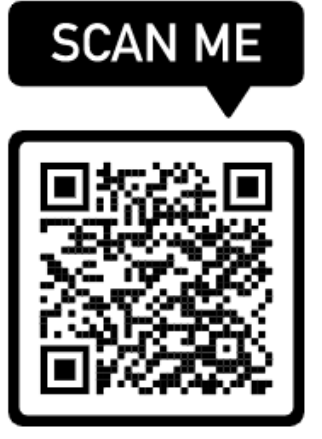

Wir übernehmen keine Garantie für die Richtigkeit sämtlicher Angaben<br>Wir übernehmen keine Garantie für die Richtigkeit sämtlicher Angaben